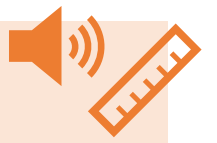

### **Posten «Sensoren»**

An diesem Posten lernst du die Sensoren deines Roboters kennen. Sensoren sind die Teile vom Roboter, die Daten aufnehmen können. (Distanz-Messer, Lautstärke-Messer, ...)

#### **Auftrag**:

- 1. Löse folgende Aufgaben:
	- Dein Roboter mag keinen Lärm. Hilf ihm, dass er sobald er ein lautes Geräusch hört für 5 Sekunden fährt.

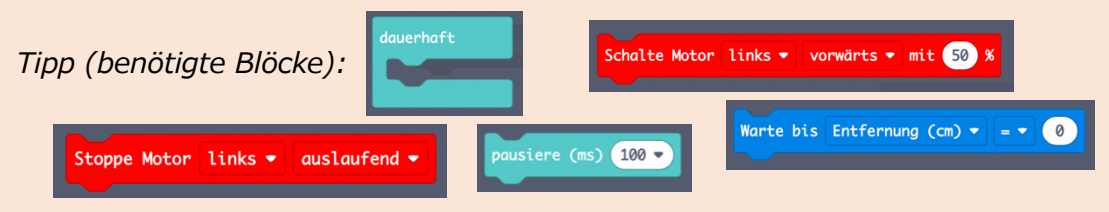

• Dein Roboter fährt immer auf die Strasse... Hilf ihm, dass dein Roboter am Strassenrand (schwarze Linie) stoppt.

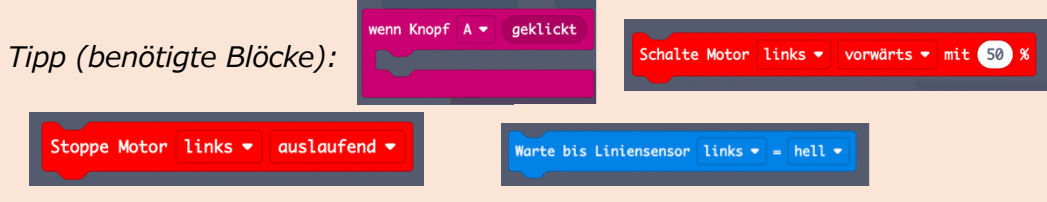

• Dein Roboter fährt ständig in die Wand... Hilf ihm, dass dein Roboter 10cm vor der Wand stoppt.

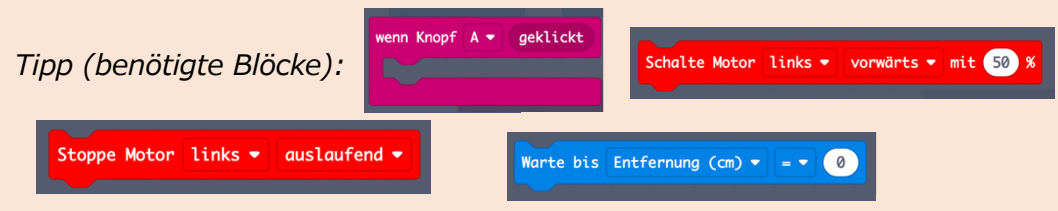

- 2. Erklärt einander, was ihr programmiert habt! Was bewirkt welcher Programmblock?
- 3. Beschriftet den Roboter auf der Seite 1 mit «Ultraschall-Sensor (Distanz-Messer)», «Lautstärke-Sensor» und «Helligkeits-Sensor».
- 4. Beschriftet die verwendeten Programmblöcke im Dossier, Seite 2 6. Was tun sie? Welcher Wert bedeutet was?

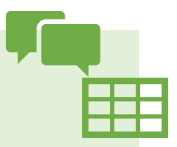

## **Posten «Kommunikation»**

An diesem Posten lernst du, wie du mit deinem Roboter kommunizieren kannst. Dein Roboter kann Töne produzieren oder Sachen auf dem Display anzeigen lassen.

#### **Auftrag**:

1. Schreibt euch zu zweit Nachrichten mit dem Roboter. Frag dein Gegenüber zum Beispiel wie es ihm geht, ... Ihr könnt auch Bilder als Antworten verwenden.

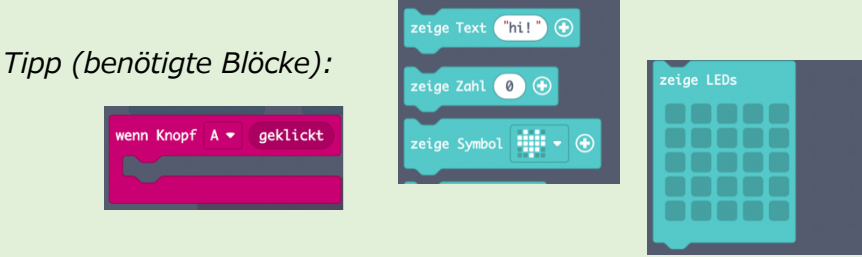

2. Kommuniziert nun mit Tönen. Ihr könnt Lieder verwenden, euch eine

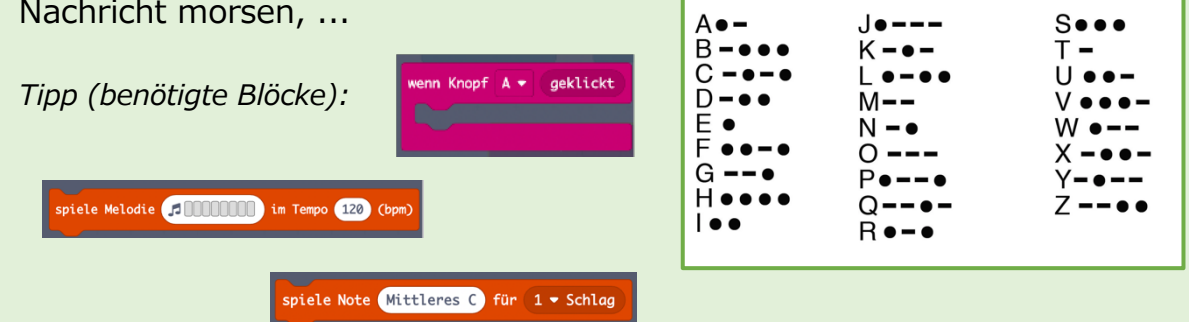

- 3. Testet folgende Blöcke. Was passiert, wenn ihr sie verwendet? V1 Schalte Beleuchtung links vorne  $\bullet$  Farbe (a) Helligkeit (6 (0..8) Schalte LED links
- 4. Beschriftet den Roboter auf der Seite 1 mit «Display», «LED», «Bodenbeleuchtung» und «Lautsprecher».
- 5. Beschriftet die verwendeten Programmblöcke im Dossier, Seite 2 6. Was tun sie? Welcher Wert bedeutet was?

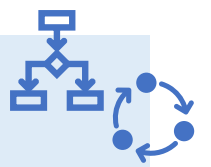

# **Posten «Logische Abläufe»**

Manchmal möchtest du denselben Code mehrmals ausführen oder der Roboter soll in unterschiedlichen Situationen verschieden reagieren. Wie das funktioniert, lernst du an diesem Posten.

### **Auftrag**:

1. Lasse deinen Roboter ein Viereck fahren.

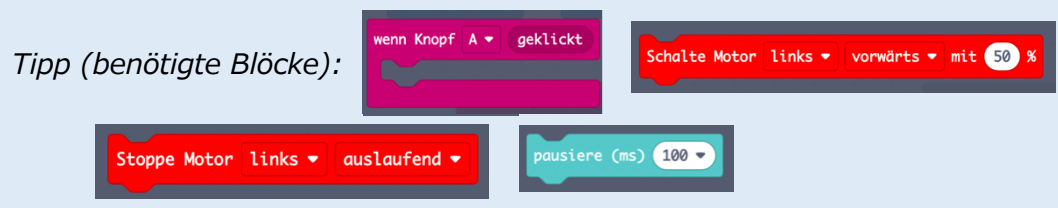

2. Verändere deinen Code nun so, dass du jeden Block nur 1x

verwendest! *Neu benötigst du dafür folgenden Block:*

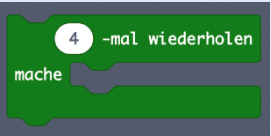

- 3. Wann kannst du Schlaufen verwenden? Wann nicht? Diskutiert.
- 4. Hilf deinem Roboter, so dass er sich frei im Raum bewegen kann, ohne in eine Wand zu fahren. Immer wenn er eine Wand erkennt, soll er kurz stoppen, warten, sich drehen und dann weiterfahren.

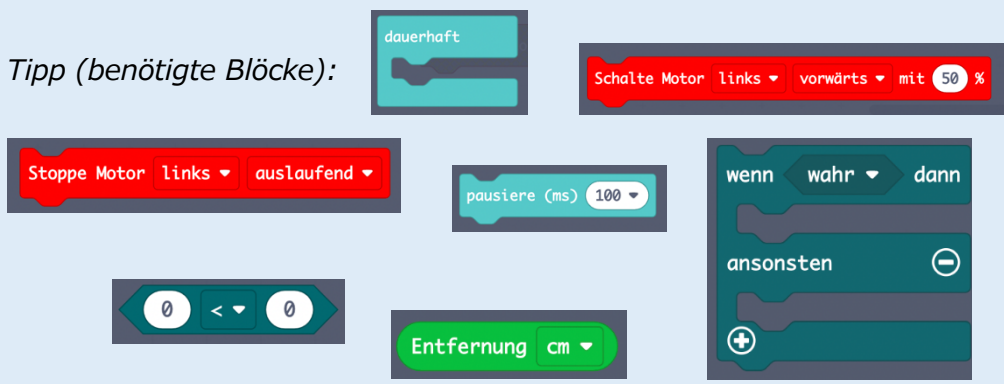

5. Beschriftet die verwendeten Programmblöcke im Dossier, Seite 2 – 6. Was tun sie? Welcher Wert bedeutet was?